Marzo 2016 Vol.3 No.6 1-7

# **Aplicación web para el control remoto de mecanismos mediante Arduino**

MENDOZA-MANRIQUEZ, Rosa Fca\*†, TAPIA-TINOCO, Guillermo, ORTEGA-HERRERA, Francisco Javier, GARCÍA-GUZMÁN, José Miguel

Recibido Agosto 04, 2016; Aceptado Febrero 02, 2016

#### **Resumen**

En este trabajo se presenta el control remoto vía *ethernet* de un mecanismo de seis barras. El control de la posición del mecanismo se realiza a través de un servomotor acoplado al mecanismo. Se desarrolló una interfaz gráfica que permite el control a distancia del servomotor en dos modos de operación, uno de ellos es mediante el ingreso de la posición deseada y el otro en modificar la posición en forma ascendente o descendente. Se muestran los resultados al controlar un servomotor en vacío y conectado a un mecanismo de seis barras utilizando una red doméstica e institucional respectivamente.

#### **Ethernet, mecanismo, arduino**

#### **Abstract**

The remot control via ethernet of a six bars mechanism is presented in this work. The position control of the mechanism is realized through of a servomotor linked to the mechanism. Is developed a graphic interfaz with two operation modes with the objetive of control the servomotor, the first one operates with the desired position, while the second one operates with ascendent and descendent position. The laboratory test of the servomotor without load and with the six bars mechanism controlled via a domestic network and institutional network respectively are presented.

#### **Ethernet, mechanisms, Arduino**

**Citación:** MENDOZA-MANRIQUEZ, Rosa Fca, TAPIA-TINOCO, Guillermo, ORTEGA-HERRERA, Francisco Javier, GARCÍA-GUZMÁN, José Miguel. Aplicación web para el control remoto de mecanismos mediante Arduino. Revista de Tecnología e Innovación 2016, 3-6: 1-7

\* Correspondencia al Autor (Correo electrónico: rosy\_manriquez@live.com.mx) †Investigador contribuyendo como primerAutor.

**© ECORFAN-Bolivia www.ecorfan.org/bolivia** 

# **Introducción**

En la actualidad se utilizan una gran cantidad de protocolos de comunicación, plataformas y tecnologías de la información que permiten la comunicación y control en tiempo real de sistemas con diferentes usos y aplicaciones. La comunicación a utilizar depende de factores como el tipo de aplicación, distancia, seguridad y número de usuarios por mencionar algunos. Los más utilizados son: internet, Wifi, ethernet y bluetooth. El internet se ha convirtiendo en el centro de la mayoría de las actividades del ser humano.

El desarrollo explosivo de internet y en especial de la Red Informática Mundial por sus siglas en inglés (WWW) se debe a la aceptación de los estándares y tecnologías que emplea (Sergio Luján-Mora, 2002). Por otro lado, el bluetooth es un sistema de comunicación por radiofrecuencia que permite la transmisión e intercambio de datos entre aparatos móviles lo que lo hace una gran ventaja. Para que dos dispositivos intercambien información precisan la adopción de una contraseña o PIN.

El corto alcance constituye en sí un sistema adicional de seguridad (Esteban José Domínguez, Julián Ferrer, 2012). Además, permite el uso en pequeñas redes, englobada dentro de las redes inalámbricas de área personal por sus siglas en ingles WPAN.

Si bien es una buena tecnología, tiene la desventaja en su prevención ante radiaciones durante los procesos de transmisión (Purificación Aguilera, 2011).

Ethernet es la tecnología de red de área local (LAN) más utilizada basada en tramas de datos (Gabriel Gerónimo Castillo, 2005). Se ha extendido de manera rápida por sus numerosas ventajas frente a otras tecnologías.

2

Marzo 2016 Vol.3 No.6 1-7

Entre esas ventajas se cuenta con su velocidad, bajo costo y fácil de instalar.

Además, es capaz de aceptar los protocolos de red más utilizados (Federico Huércano Ruíz,José Villar Cueli, 2015). En la actualidad se tienen un sinnúmero de aplicaciones donde se utiliza ethernet como medio de comunicación y control. Un ejemplo claro de un sistema controlado de manera remota es el prototipo de un sistema dispensador de alimento para mascotas controlada por vía ethernet, el cual permite a una persona acceder al explorador y por medio de este poder activar el dispensador de alimento (Laura Prudente Tixteco, 2013).

Otro ejemplo controlado por vía ethernet es el control de un brazo robótico, usando arduino en conjunto con la tarjeta ethernet adecuada para la plataforma arduino, el cual permite imitar el movimiento de un brazo humano. Mediante una interfaz, ésta es controlada por el usuario (Wan Muhamad Hanif, et. al., 2012).

En este trabajo se presenta el control remoto vía ethernet de un servomotor mediante arduino. Se desarrolló una interfaz gráfica que permite el control del servomotor en dos modos de operación, uno de ellos es mediante el ingreso de la posición deseada y el otro en modificar la posición en forma ascendente o descendente.

Se muestran los resultados del sistema al controlar un servomotor en vacío y conectado a un mecanismo de seis barras utilizando una red doméstica e institucional respectivamente.

#### **Sistema de control remoto implementado**

La Figura 1 muestra los diferentes elementos que conforman el sistema de control implementado.

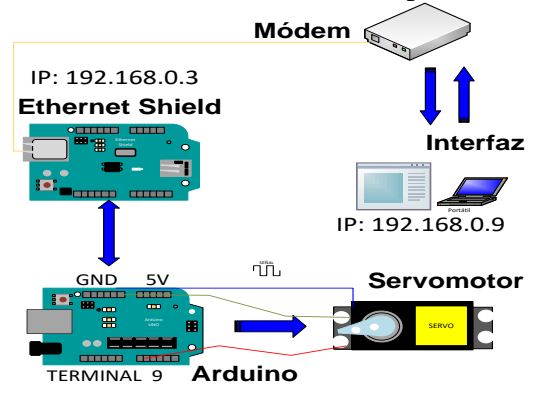

**Figura 1** Hardware utilizado

Se desarrolló una interfaz para el control del servomotor, la cual puede ser utilizada desde una computadora de trabajo o cualquier dispositivo móvil conectado a la misma red.

Se utiliza un modem que sirve como medio de comunicación entre la interfaz gráfica y la tarjeta de *ethernet* de arduino. La conexión de la tarjeta de *ethernet* con el modem se realiza por medio de un cable recto UTP RJ45. La tarjeta se monta sobre el arduino UNO, por lo cual funcionan como un solo módulo. Para el control de la posición del servomotor se utilizan tres terminales del arduino, las terminales 5V y GND son utilizadas para proporcionar la potencia al servomotor, mientras que la terminal 9 se utiliza para enviar la señal de control al servomotor.

## **Configuración de tarjeta** *ethernet* **de arduino**

Para poder llevar a cabo el control del servomotor a través de la interfaz gráfica vía *ethernet*, primeramente, es necesario realizar la conexión adecuada de la tarjeta de arduino a la red. Para establecer la conexión entre el modem y la tarjeta de arduino se le debe asignar la dirección IP a la tarjeta de arduino.

> ISSN-2410-3993 ECORFAN® Todos los derechos reservados

La dirección IP se asigna de acuerdo a la red que tenga el modem, así como de asignar una dirección IP que no esté ocupada por otro dispositivo.

Para que el usuario pueda conocer información sobre los adaptadores de red del equipo, todos los sistemas Windows incluyen una aplicación llamada ipconfig.exe. Funciona solo invocándola desde la terminal usando: IPCONFIG. Este comando muestra información y todos los datos de la configuración del equipo. Esto se puede visualizar abriendo la terminal de Windows. Como se muestra en la Figura 2.

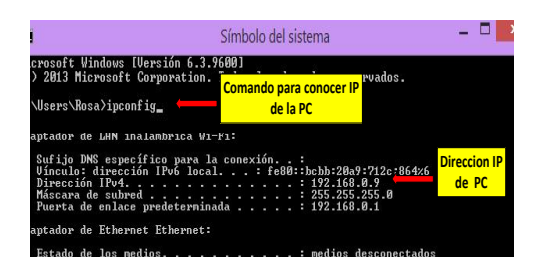

**Figura 2** Terminal de Windows

Una vez que se tiene las direcciones asignadas, con la ayuda de la terminal se escribe el comando >ping seguido de la dirección IP de la tarjeta *ethernet*, en este caso se escribe: ping 192.168.0.3.

Una vez que hay conexión entre ambas, se puede ver que la computadora y la tarjeta *ethernet* tienen comunicación a través del envío de paquetes por red.

| Símbol<br>丽<br><b>Direccion IP</b><br><b>Shield Ethernet</b><br>C:\Users\Rosa>ping 192.168.0.3                                                                                                    |
|----------------------------------------------------------------------------------------------------|
| Haciendo ping a 192.168.0.3 con 32 bytes de datos:<br>Respuesta desde 192.168.0.3: bytes=32 tiempo=78ms TTL=64<br>Respuesta desde 192.168.0.3: bytes=32 tiempo=2ms IIL=64<br>Respuesta desde 192.168.0.3: bytes=32 tiempo=103ms TTL=64 |
| Respuesta desde 192.168.0.3: bytes=32 tiempo=3ms TTL=64<br>Estadísticas de ping para 192.168.0.3:<br>Paquetes: enviados = 4, recibidos = 4, perdidos = 0<br>(Ø% perdidos).                                                             |
| Tiempos aproximados de ida y vuelta en milisegundos:<br>Mínimo = 2ms, Máximo = 103ms, Media = 46ms<br>C:\Users\Rosa>_                                                                                                    |

**Figura 3** Terminal de Windows para Conexión de tarjeta Ethernet – Internet

MENDOZA-MANRIQUEZ, Rosa Fca, TAPIA-TINOCO, Guillermo, ORTEGA-HERRERA, Francisco Javier, GARCÍA-GUZMÁN, José Miguel. Aplicación web para el control remoto de mecanismos mediante Arduino. Revista de Tecnología e Innovación 2016.

# **Interfaz gráfica**

Una vez que se realizó la conexión entre la tarjeta *ethernet* de arduino y la computadora o dispositivo móvil a la misma red, se puede visualizar la interfaz gráfica en una página de cualquier navegador según sea la preferencia del usuario (Explorer, Firefox, Chrome, Safari, entre otros), escribiendo la dirección IP asignada a la tarjeta *ethernet* de arduino.

La Figura 4 muestra la interfaz gráfica desarrollada para el control de la posición de un servomotor de manera remota. En la interfaz gráfica hay dos formas de controlar la posición del servomotor: ingresar la posición o control ascendente y descendente mediante botón pulsador. El control por posición el usuario digita la cantidad de grados que desea que el servomotor se mueva en un rango de 0 a 180 grados, ingresando el numero en la caja de texto y presionando el botón "Aceptar".

Una vez que se presiona el botón "ACEPTAR", los datos se envían al arduino vía *ethernet* y se controla la posición del servomotor moviéndose los grados especificados en la caja de texto

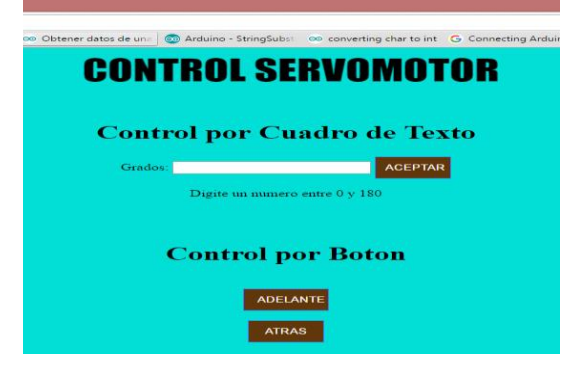

**Figura 4** Interfaz gráfica para el control del servomotor

El control por botón consiste en un movimiento de diez grados hacia adelante o atrás a partir de la posición donde se encuentre el servomotor. Al presionar el botón "ADELANTE", el servomotor se mueva 10 grados hacia adelante hasta un límite de 180 grados. Una vez alcanzados los 180 grados si se sigue presionando el botón ADELANTE ya no tendrá efecto sobre el movimiento del servomotor. Por su parte al presionar el botón ATRÁS el servomotor se moverá 10 grados en sentido contrario hasta llegar a un ángulo mínimo de 0 grados.

## **Software desarrollado**

El programa desarrollado se implementó en lenguaje C de arduino, utilizando la versión 1.6.8. Se utilizan las librerías para *ethernet* y para el servomoto disponible para arduino.

Antes de comenzar la ejecución del programa se realiza la etapa de inicialización, la cual consiste en declarar la dirección IP asignada a la placa arduino, así como su máscara de red y su puerta de enlace, se declara la terminal 9 para el control del servomotor y se habilita el puerto de *ethernet* para enviar la información a través del protocolo de transferencia de hipertexto por sus siglas en inglés HTTP al cliente en formato del lenguaje de marcación de hipertexto por sus siglas en inglés HTML y de esta manera poder visualizar la interfaz final. La Figura 5 muestra el diagrama de flujo del programa implementado. El usuario tiene dos opciones de controlar el servomotor. La opción 1 se utiliza para controlar la posición del servomotor a partir de un cuadro de texto. El dato es introducido por teclado y es un valor positivo entre 0 y 180º.

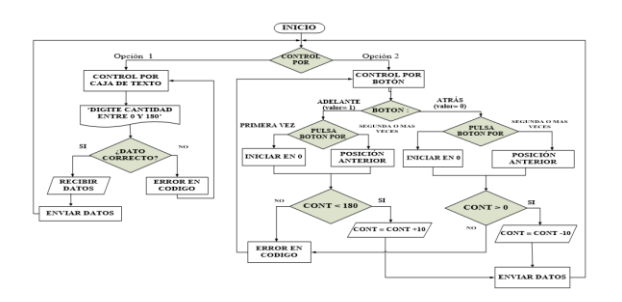

**Figura 5** Diagrama del flujo del control servomoto

Si el número es mayor a 180º o menor a 0º no envía datos al arduino, por el contrario si es un valor dentro del rango se ejecuta la instrucción y es enviada al arduino. La segunda opción es el control por botón. Se tienen dos opciones "ADELANTE" y "ATRÁS".

Al presionar por primera ocasión cualquiera de ellos, el servomotor es inicializado a la posición de 0º para posteriormente ser incrementado o decrementado 10º grados según sea el botón presionado posteriormente En dado caso que se alcance el límite superior de 180º y se vuelva a presionar el botón "ADELANTE" no se enviara ninguna instrucción al arduino. Una situación similar ocurre cuando se alcanza el límite inferior 0º y se presiona el botón "ATRAS".

## **Resultados**

Para comprobar el correcto funcionamiento del sistema implementado se llevaron a cabo pruebas utilizando la red del Instituto Tecnológico Superior de Irapuato y una red de un hogar. Los resultados fueron satisfactorios ya que la interfaz controló el giro del servomotor tanto por el control por cuadro de texto como por el control por botón utilizando ambas redes.

Se presentan los resultados obtenidos al controlar el servomotor de forma aislada y una aplicación en el área mecánica ya que el sistema se utiliza para controlar un prototipo de laboratorio de un mecanismo de seis barras controlado por un servomotor. La Figura 6 muestra los diferentes elementos que conforman el sistema de control del servomotor. Se puede observar que consta de una computadora portátil en la cual se tiene acceso a la interfaz gráfica, un modem, la tarjeta *ethernet* de arduino y el arduino UNO, además del servomotor.

En la Figura 7 se muestra el servomotor controlado por la interfaz gráfica en las posiciones de 0 y 90 grados respectivamente. En ambos casos el control se realizó al ingresar la posición deseada en la interfaz gráfica. y se utilizó la red doméstica.

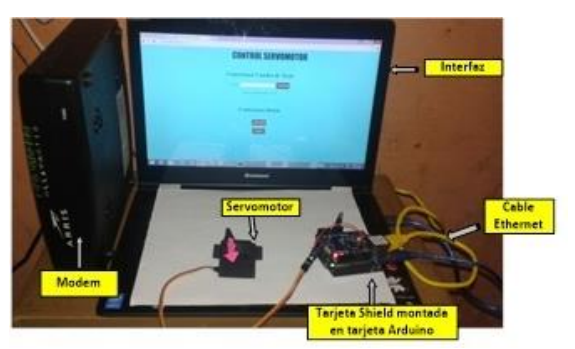

**Figura 6** Control de servomotor

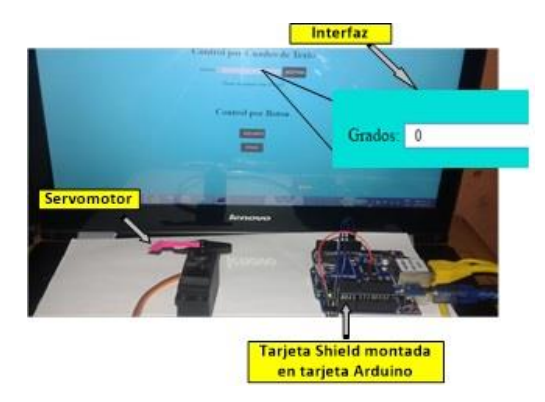

**Figura 7** Pruebas con red doméstica y control servomotor Posición 0 grados

ISSN-2410-3993 ECORFAN® Todos los derechos reservados

MENDOZA-MANRIQUEZ, Rosa Fca, TAPIA-TINOCO, Guillermo, ORTEGA-HERRERA, Francisco Javier, GARCÍA-GUZMÁN, José Miguel. Aplicación web para el control remoto de mecanismos mediante Arduino. Revista de Tecnología e Innovación 2016.

Marzo 2016 Vol.3 No.6 1-7

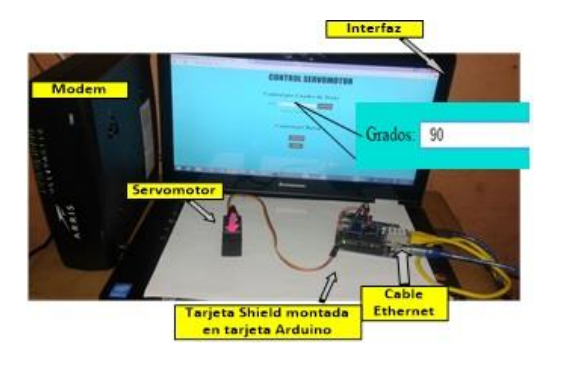

**Figura 8** pruebas de red domestica y control servomotor posición 90grados

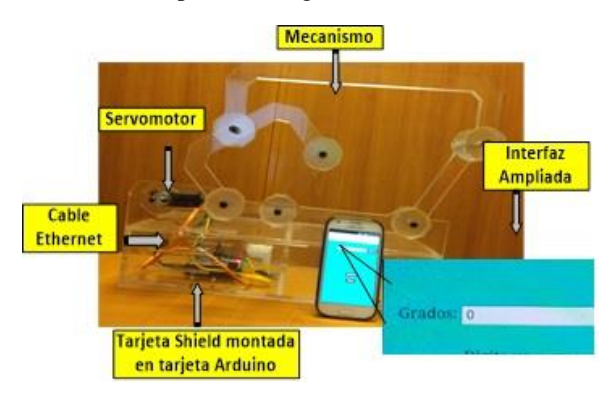

**Figura 9** Pruebas con red institucional y control deposición de mecanismo de seis barras Posición 0 grados

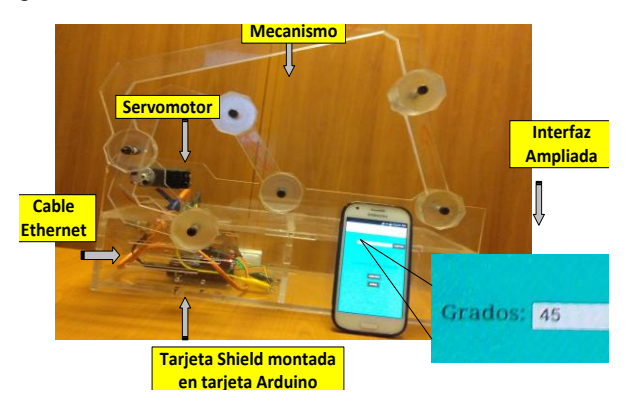

**Figura 10** Pruebas con red institucional y control deposición de mecanismo de seis barras 45 grados

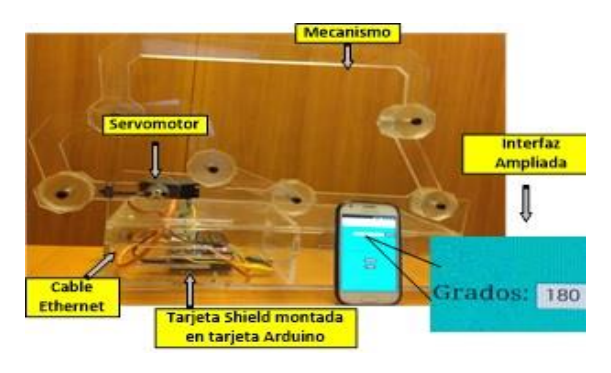

**Figura 11** Pruebas con red institucional y control deposición de mecanismo de seis barras180 grado

La Figura 8 muestra el mecanismo de seis barras controlado por la interfaz gráfica en las posiciones de 0º, 45º y 180º respectivamente. En estas pruebas el control se realizó mediante la caja de texto y se usó una red institucional para llevar a cabo las pruebas. El mecanismo utilizado es un mecanismo de seis barras diseñado en solidworks y maquinado en acrílico de 6mm.

Se acopla un servomotor a uno de los nodos, lo que ocasiona que los eslabones tomen diferentes posiciones en función del ángulo al que se quiera operar el servomotor. En la figura se indica con una flecha en color azul la posición en grados, medidos con respecto al eje horizontal en el nodo donde está conectado el servomotor.

## **Conclusiones**

En este artículo se presenta el control de un servomotor mediante una interfaz creada en los lenguajes de programación HTML y C de Arduino. Para lograr esta comunicación fue necesaria la intervención de una tarjeta Ethernet montada sobre la tarjeta Arduino UNO conectado a la red de internet mediante un cable *ethernet*.

Marzo 2016 Vol.3 No.6 1-7

Se realizaron pruebas en una red doméstica y en una red institucional que confirman el correcto funcionamiento del control del servomotor y del mecanismo de seis barras mediante el control remoto.

Además de que el control vía remota del servomotor y del mecanismo se realiza de dos maneras: Control por botón y control por caja de texto. Así como la interfaz es posible visualizarla y manejarla por cualquier dispositivo que esté conectado a la red mediante el navegador de internet

# **Referencias**

Esteban José Domínguez, Julián Ferrer. (2012). Sistema de comunicación Bluetooth. En Redes de comunicación de datos (Circuitos eléctricos auxiliares del vehículo) (46). Editex

Federico Huércano Ruíz,José Villar Cueli. (2015). Capítulo 4. Nivel de enlace. En Desarrollo de componentes software para servicios de comunicaciones. IFCT0609(248 páginas). --: IC Editorial.

Gabriel Gerónimo Castillo. (2005). Sistemas de Comunicaciones -Redes II. Curso 2005, 1, 12.

Laura Prudente Tixteco. (noviembre, 2013). Diseño e implementación de un sistema dispensador de alimento para mascota, controlado vía Ethernet. Tesis, 170

Purificación Aguilera. (2011). Purificación Aguilera. Editex.

Sergio Luján-Mora. (2002). Capítulo 4, Que es una aplicación web. En Club Universitario, Alicante (321). Club Universitario, Alicante.

Wan Muhamad Hanif Wan Kadir, Reza Ezuan Samin, Babul Salam Kader Ibrahim. (2012). Internet Controlled Robotic Arm . Procedia Engineering , 41, 1065-1071